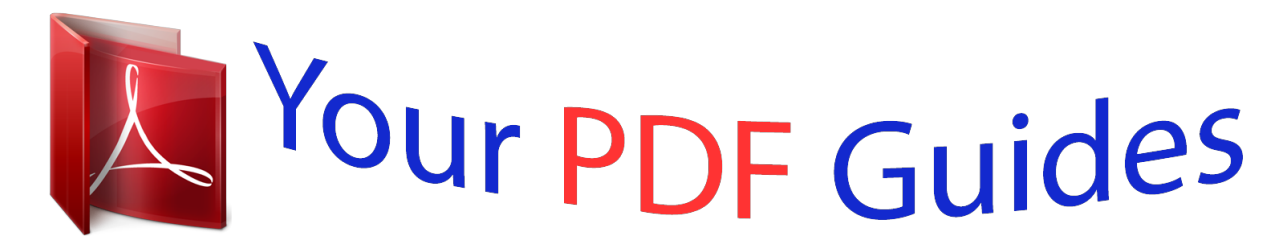

You can read the recommendations in the user guide, the technical guide or the installation guide for ASROCK 775I915P-SATA2. You'll find the answers to all your questions on the ASROCK 775I915P-SATA2 in the user manual (information, specifications, safety advice, size, accessories, etc.). Detailed instructions for use are in the User's Guide.

## **User manual ASROCK 775I915P-SATA2 User guide ASROCK 775I915P-SATA2 Operating instructions ASROCK 775I915P-SATA2 Instructions for use ASROCK 775I915P-SATA2 Instruction manual ASROCK 775I915P-SATA2**

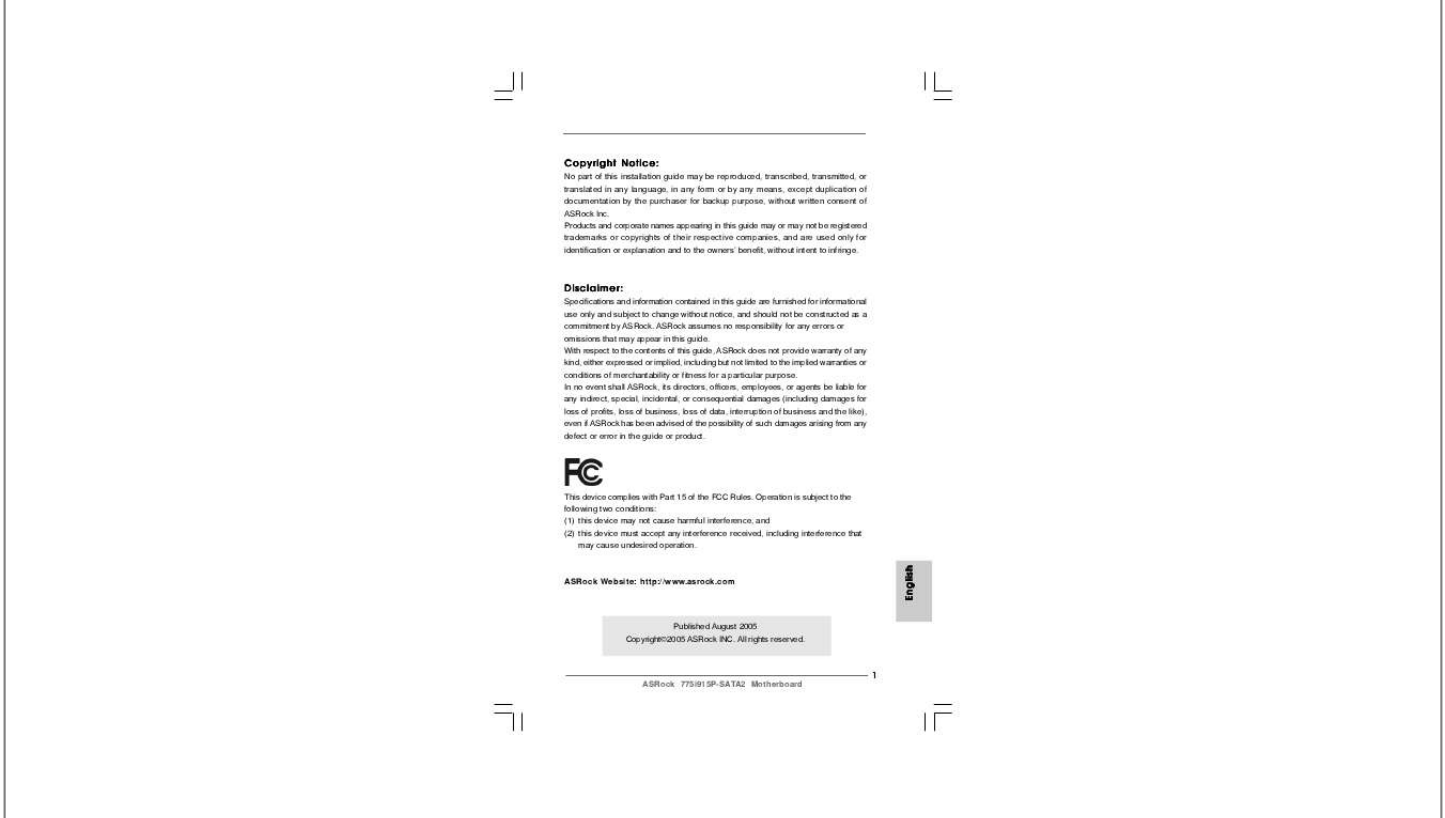

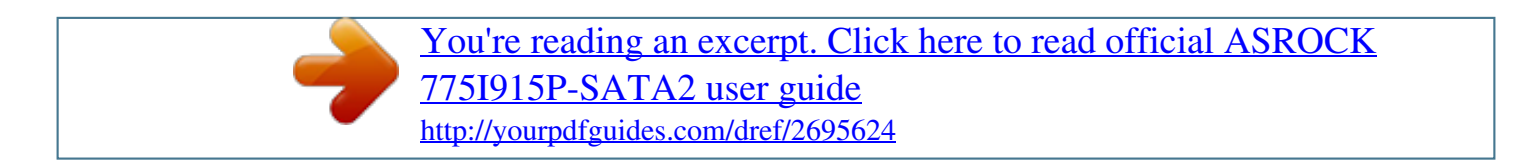

## *Manual abstract:*

*Products and corporate names appearing in this guide may or may not be registered trademarks or copyrights of their respective companies, and are used only for identification or explanation and to the owners' benefit, without intent to infringe. Specifications and information contained in this guide are furnished for informational use only and subject to change without notice, and should not be constructed as a commitment by ASRock. ASRock assumes no responsibility for any errors or omissions that may appear in this guide. With respect to the contents of this guide, ASRock does not provide warranty of any kind, either expressed or implied, including but not limited to the implied warranties or conditions of merchantability or fitness for a particular purpose. In no event shall ASRock, its directors, officers, employees, or agents be liable for any indirect, special, incidental, or consequential damages (including damages for loss of profits, loss of business, loss of data, interruption of business and the like), even if ASRock has been advised of the possibility of such damages arising from any defect or error in the guide or product. This device complies with Part 15 of the FCC Rules. Operation is subject to the following two conditions: (1) this device may not cause harmful interference, and (2) this device must accept any interference received, including interference that may cause undesired operation. \* If you use 2-channel speaker, please connect the speaker's plug into "Front Speaker Jack". see The table below for connection details in accordance with the type of speaker you use. More detailed information of the motherboard can be found in the user manual presented in the Support CD.*

*@@@@@@@@Before you implement Dual Channel Memory Technology, make sure to read the installation guide of memory modules on page 12 for proper installation. Although this motherboard offers stepless control, it is not recommended to perform over-clocking. Frequencies other than the recommended CPU bus frequencies may cause the instability of the system or damage the CPU. while CPU overheat is detected , the system will automatically shutdown. Before you resume the system, please check if the CPU fan on the motherboard functions properly and unplug the power cord, then plug it back again.*

*To improve heat dissipation, remember to spray thermal grease between the CPU and the heatsink when you install the PC system. If you install PCI Express VGA card to AGI Express slot, PCIE2 slot (PCIE x 1) and SATAII functions will be disabled. for the information of the compatible PCI Express VGA cards , please refer to the "Supported PCI Express VGA Card List for AGI Express Slot" on page 8. For the proper installation of PCI Express VGA card, please refer to the installation guide on page 14. For microphone input, this motherboard supports both stereo and mono modes.*

*Because of Intel 915P chipset limitation, Windows 98 / ME does not support USB 2. Besides, after installing Windows 98 / ME, two display adapter controllers will appear in "Display Adapters" of "Device Manager". For the latest updates of the supported PCI Express VGA card list for AGI Express slot, please visit our website for details. Take note of the following precautions before you install motherboard components or change any motherboard settings. 1. Unplug the power cord from the wall socket before touching any component. Also remember to use a grounded wrist strap or touch a safety grounded object before you handle components. Whenever you uninstall any component, place it on a grounded antstatic pad or in the bag that comes with the component. 5. When placing screws into the screw holes to secure the motherboard to the chassis, please do not over-tighten the screws! Doing so may damage the motherboard.*

*775-Pin Socket Overview Before you insert the 775-LAND CPU into the socket, please check if the CPU surface is unclean or if there is any bent pin on the socket. Do not force to insert the CPU into the socket if above situation is found. Otherwise, the CPU will be seriously damaged. Disengaging the lever by depressing down and out on the hook to clear retention tab. Hold the CPU by the edges where are marked with black lines. Locate Pin1 and the two orientation key notches. Pin1 orientation key notch orientation key notch Pin1 alignment key alignment key For proper inserting, please ensure to match the two orientation key notches of the CPU with the two alignment keys of the socket. @@@@@@ 2. @@Rotate the load plate onto the IHS. step 4-2.*

*While pressing down lightly on load plate, engage the load lever. step 4-3. @@@@@@@@@@@@@@@@@@@@@@@@@@@@@@@@The DIMM only fits in one correct orientation. @@@@There are 3 PCI slots, 2 PCI Express slots, and 1 AGI Express slot on this motherboard. PCI slots: PCI slots are used to install expansion cards that have the 32-bit PCI interface.*

*PCIE Slots: PCIE1 (PCIE x 16 slot) is used for PCI Express cards with x16 lane width graphics cards. PCIE2 (PCIE x 1 slot) is used for PCI Express cards,* such as Gigabit LAN card, SATA2 card, etc. Before installing the expansion card, please make sure that the power supply is switched off or the power cord is *unplugged. Please read the documentation of the expansion card and make necessary hardware settings for the card before you start the installation. Align the card connector with the slot and press firmly until the card is completely seated on the slot.*

*Fasten the card to the chassis with screws. When installing the add-on VGA cards to this motherboard, you are allowed choosing two different ways to decide the function of PCIE2 slot (PCIE x 1), AGI Express slot, and SATA II. In other words, you are able to adjust the jumpers to enjoy the benefit of Dual Graphics feature. Please refer to the table below for the correct jumper settings. If your system is Windows 98 / ME and want to install PCIE VGA card driver. Please follow the below steps for proper driver installation. With the external add-on PCI Express VGA card, you can easily enjoy the benefits of Surround Display feature. The illustration shows how jumpers are setup. The illustration shows a 3-pin jumper whose pin1 and pin2 are "Short" when jumper cap is placed on these 2 pins. Note: To select +5VSB, it requires 2 Amp and higher standby current provided by power supply.*

*Note: If the jumpers JL1 and JR1 are short, both the front panel and the rear panel audio connectors can work. Note: CLRCMOS1 allows you to clear the data in CMOS. the data in CMOS includes system setup information such as system password , date , time , and system setup parameters. To clear and reset the system parameters to default setup, please turn off the computer and unplug the power cord from the power supply. After waiting for 15 seconds, use a jumper cap to short 2 pins on Note: Make sure the red-striped side of the cable is plugged into Pin1 side of the connector. These four Serial ATA (SATA) connectors support SATA data cables for internal storage devices.*

[You're reading an excerpt. Click here to read official ASROCK](http://yourpdfguides.com/dref/2695624) [775I915P-SATA2 user guide](http://yourpdfguides.com/dref/2695624) <http://yourpdfguides.com/dref/2695624>

 *Either end of the SATA data cable can be connected to the SATA / SATAII hard disk or the SATA / SATAII connector on the motherboard. Connect to the SATA HDD power connector connect to the power supply Please connect the black end of SATA power cable to the power connector on each drive. Then connect the white end of SATA power cable to the power connector of the power supply. 0 ports on the I/O panel are not sufficient, this USB 2.*

*0 ports on the I/O panel are not sufficient, this USB 2. @@@@This header accommodates several system front panel functions. @@@@Please connect an ATX power supply to this connector. Please connect an ATX 12V power supply to this connector. It is not necessary to use this connector, but please connect it with a hard disk power connecor when two graphics cards are plugged to this motherboard at the same time.*

*Before installing SATAII hard disk to your computer, please carefully read below SATAII hard disk setup guide. Some default setting of SATAII hard disks may not be at SATAII mode, which operate with the best performance. In order to enable SATAII function, please follow the below instruction with different vendors to correctly adjust your SATAII hard disk to SATAII mode in advance; otherwise, your SATAII hard disk may fail to run at SATAII mode. On the other hand, if you want to enable SATAII 3. On the other hand, if you want to enable SATAII 3.*

*The above examples are just for your reference. For different SATAII hard disk products of different vendors, the jumper pin setting methods may not be the same. This motherboard adopts JMicron JMB360 chipset that supports Serial ATAII (SATAII) hard disks, and Intel ICH6 south bridge chi.*

[You're reading an excerpt. Click here to read official ASROCK](http://yourpdfguides.com/dref/2695624)

[775I915P-SATA2 user guide](http://yourpdfguides.com/dref/2695624)

<http://yourpdfguides.com/dref/2695624>